## **How can I setup my email service to use GMail MX?**

Authored by: **ASPHostServer Administrator** [asphostserver@gmail.com] Saved From: http://faq.asphosthelpdesk.com/article.php?id=130

If you like to use GMail MX service, you need to make sure you point your MX records to the Google MX records. Please refer to the following guidelines:

1. Please login to your Control Panel -> Domain -> DNS Setting

2. Please make sure you add the following MX:

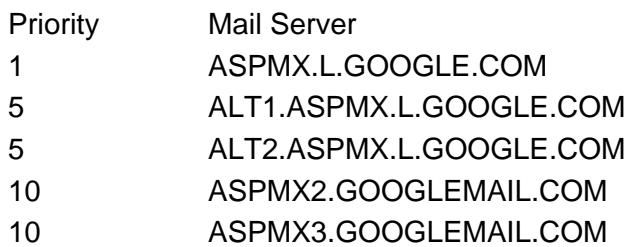

**Note:** The values in the Priority column show the relative priorities of the Google servers. The values do not need to be exactly those shown in the table; different domain providers have different systems for setting MX record priority. Regardless of the system, **ASPMX.L.GOOGLE.COM must be the top priority record**

3. Since you are using GMail MX records, please delete the default MX records created by the Control Panel.